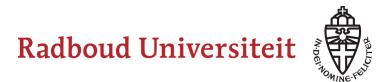

# **Hoe bekijk ik Brightspace Announcements in de Studentenportal?**

De announcements die in Brightspace worden geplaatst, kun je ook bekijken in de Studentenportal. Het gaat hierbij om beide soorten announcements in Brightspace:

- 1. Organisation Announcements: berichten die je ziet op je persoonlijke homepage als je inlogt in Brightspace.
- 2. Course Announcements: berichten over een cursus die een docent plaatst op de Course Home van een cursus.

Je ziet geen berichten die:

- je hebt [dismissed](https://ru-werkinstructies.screenstepslive.com/s/Student/m/brightspace-student-nl/l/965090-hoe-werkt-het-wegklikken-en-terugzetten-van-announcements) in Brightspace;
- in een cursus zijn geplaatst die nog niet is begonnen of die nog niet actief is;
- in een actieve cursus zijn geplaatst voordat deze cursus actief was. NB: deze berichten zie je niet in het portal, maar wel in Brightspace.
- in een cursus zijn geplaatst voordat jij was ingeschreven in de cursus. NB: deze berichten zie je niet in de portal, maar wel in Brightspace.

### **Toestemming geven**

Voordat je announcements uit Brightspace ziet in de Studentenportal, moet je toestemming geven.

• Log in op<https://portal.ru.nl/>

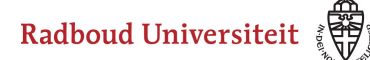

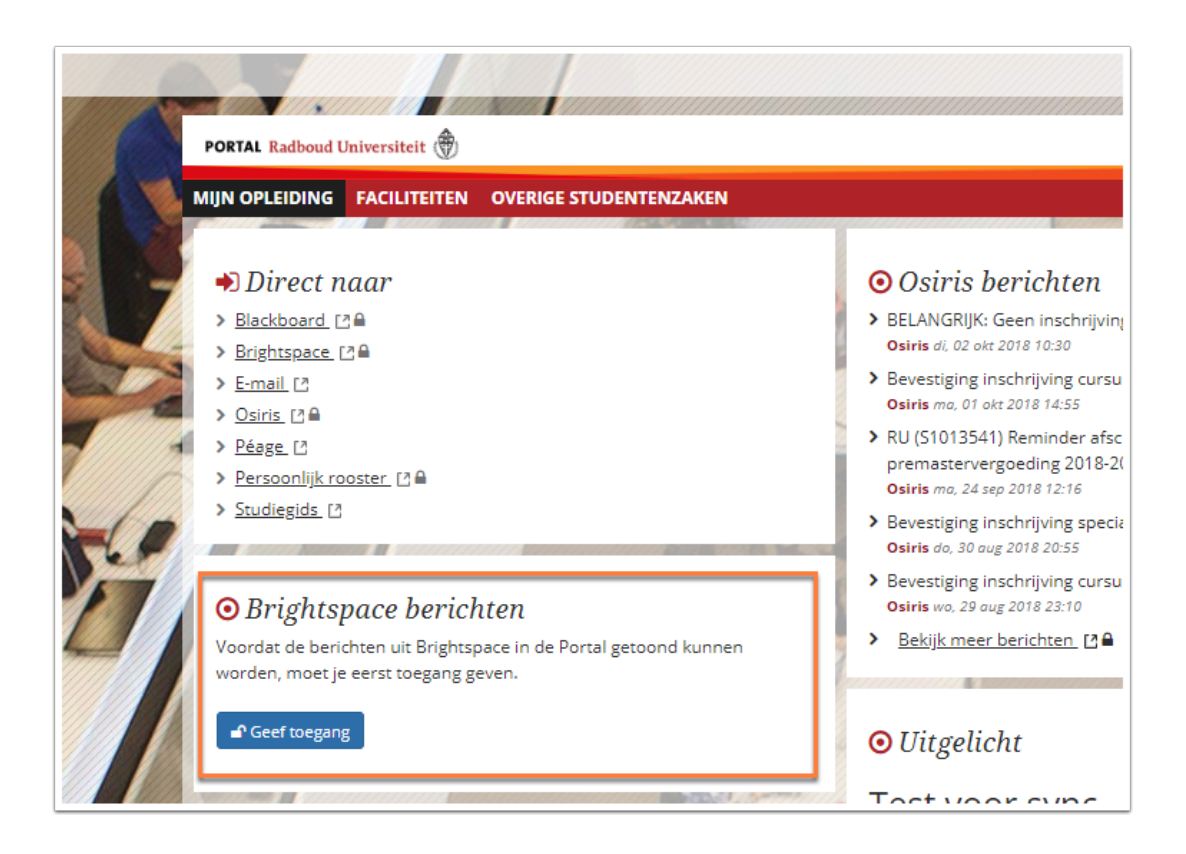

Je ziet de kop **Brightspace berichten**. Hieronder zie je de melding waarin je het portal toegang moet geven tot je berichten in Brightspace.

- Klik op **Geef toegang**. Je navigeert naar het inlogscherm van Brightspace.
- Log vervolgens op de normale manier via SURF-conext in Brightspace in.

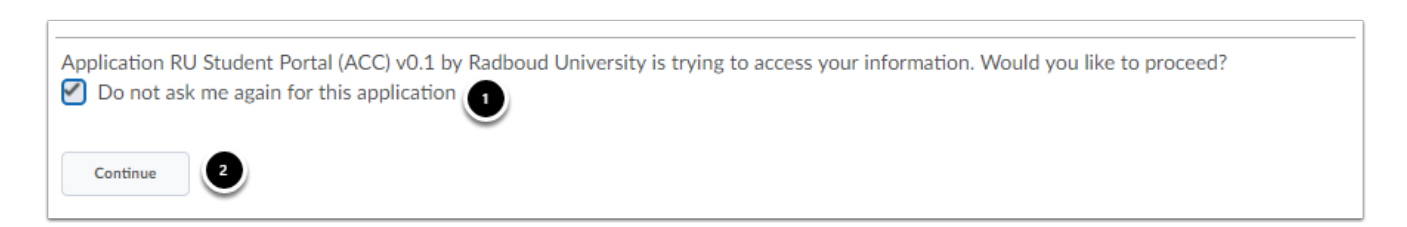

Brightspace vraagt ook nog een keer of je toestemming wilt geven om je announcements te delen met de Studentenportal.

- 1. Vink eventueel het hokje voor **Do not ask me again for this application** aan als je deze melding in het vervolg niet meer wilt zien.
- 2. Kik op **Continue**. Je navigeert terug naar de portal. Vanaf nu zie je de Brightspace announcements ook in de Studentenportal.

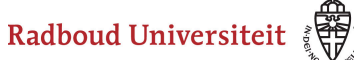

 Pas als je toegang hebt gegeven verzamelt de portal announcements uit Brightspace. Berichten in Brightspace die zijn geplaatst voordat je deze toegang hebt gegeven, zijn dus niet zichtbaar in de portal.

#### **Announcements bekijken**

Op je portal zie je het kopje **Brightspace berichten**. Hieronder zie je een lijst met de vijf meest recent geplaatste announcements. Het meest recente bericht staat bovenaan.

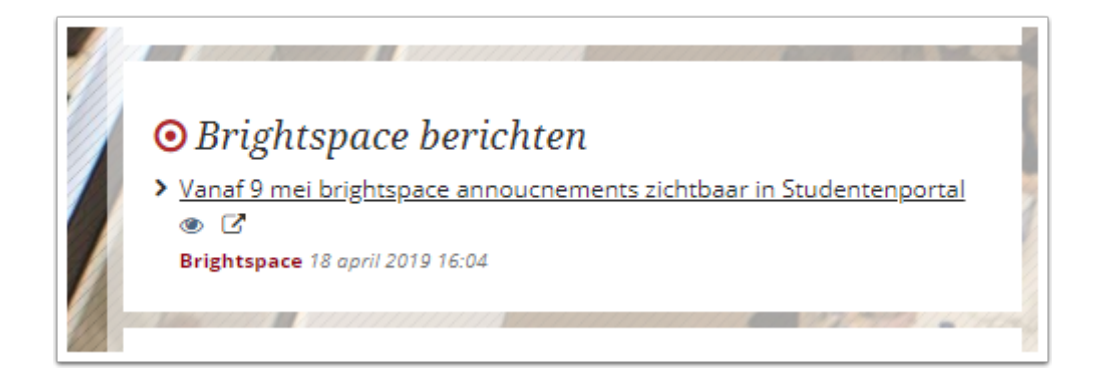

Je ziet eerst het onderwerp van het bericht en daaronder de datum en tijd dat deze geplaatst is. Om het bericht te lezen, kun je deze openen in Brightspace of in het portal.

### **Bericht openen in Brightspace**

Klik op de titel van het bericht. Brightspace opent in een nieuw venster.

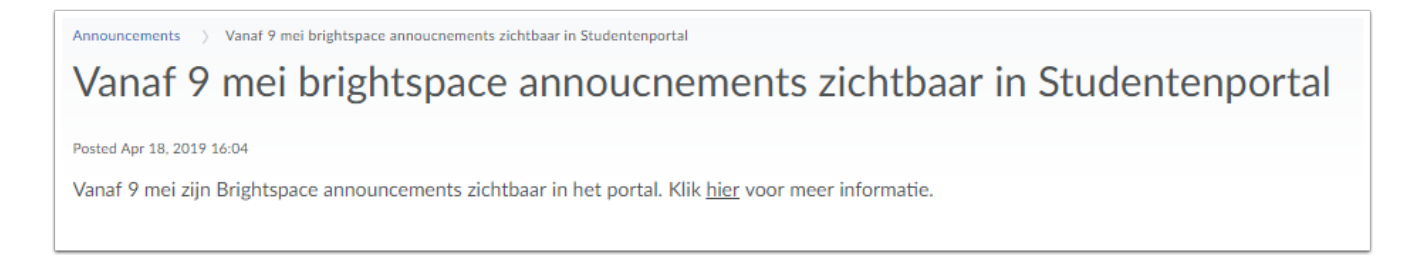

Je ziet het gehele bericht in Announcements in Brightspace.

 $\Omega$  le ziet de announcement inclusief eventuele opmaak en multimedia.

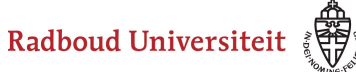

### **Bericht openen in het portal**

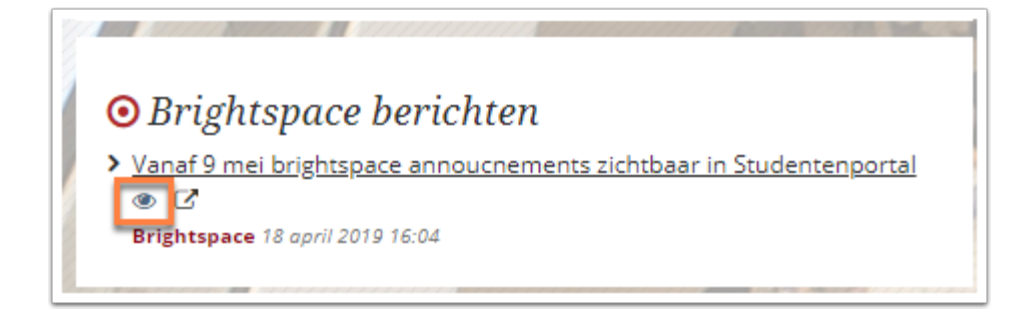

• Klik op het oogicoon.

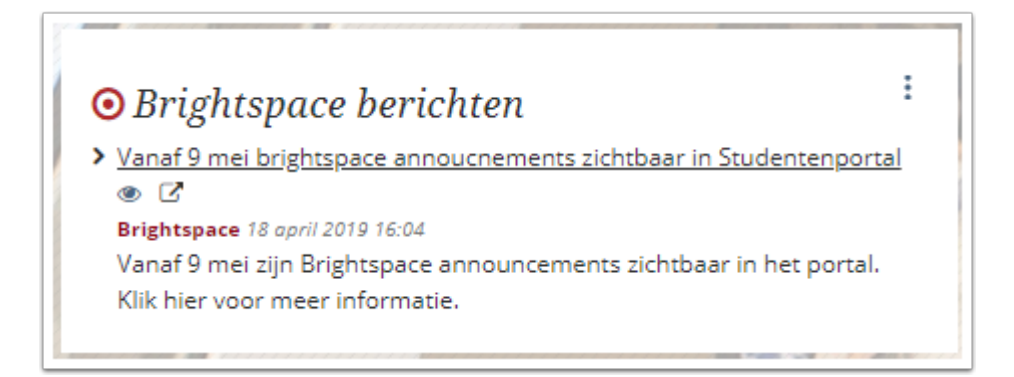

#### Het gehele bericht klapt nu uit.

Je ziet de tekst van de announcement zonder eventuele opmaak en multimedia.